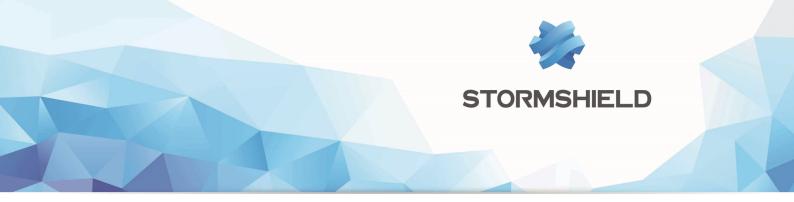

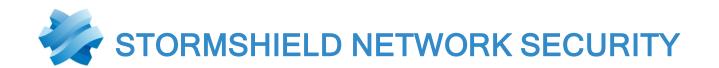

# **RELEASE NOTES**

Version 4

Date: December 18, 2019 Reference: sns-en-release notes-v4.0.1

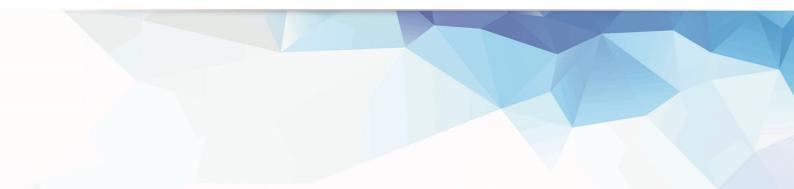

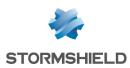

## Table of contents

| New features in version 4.0.1             | 3  |
|-------------------------------------------|----|
| Resolved vulnerabilities in version 4.0.1 | 6  |
| Version 4.0.1 bug fixes                   | 7  |
| Compatibility                             | 11 |
| Recommendations                           | 12 |
| Known Issues                              | 14 |
| Explanations on usage                     | 14 |
| Documentation resources                   | 23 |
| Checking the integrity of binary files    | 24 |
| Contact                                   | 25 |

In the documentation, Stormshield Network Security is referred to in its short form: SNS and Stormshield Network under the short form: SN.

This document is not exhaustive and minor changes may have been included in this version.

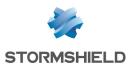

## New features in version 4.0.1

## Filtering

#### MAC address filtering

SNS now makes it possible to define and use network objects that are based on MAC addresses only. Such objects can be used in filter policies for level 2 filtering similar to stateful mode.

## **Industrial protocols**

#### **PROFINET support**

PROFINET is a set of protocols used in the production, agriculture and transport sectors. PROFINET consists of four main protocols (among others): PROFINET-IO, PROFINET-RT, PROFINET-DCP and PROFINET-PTCP.

You can now filter by these protocols in SNS in order to secure such environments.

#### Industrial licenses

Industrial licenses are now verified and the configuration of industrial protocols is suspended if the license is missing (or when firewall maintenance has expired).

## **User comfort**

#### New graphical user interface

The SNS version 4.0.1 graphical interface has been fully reworked to improve user comfort. It is now easier to switch between configuration and monitoring modules.

#### New simplified dashboard

The dashboard has been simplified to provide a clearer view of the status of the firewall. A drill down mechanism enables access to detailed information if it is needed for analyses.

#### New network configuration panel

The network configuration panel has been simplified to streamline the configuration of interfaces.

#### New certificate management panel

The certificate management panel has been simplified to facilitate PKI configuration.

#### New log display panel

The log display panel has been simplified and offers logs in the form of views by specific themes.

#### New responsive captive portal

The captive portal now has a new responsive design. Its display can be adapted to the size of the screen, so that the captive portal can be used on smartphones or tablets.

#### Initial installation wizard removed

The initial installation wizard has been removed.

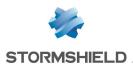

## Management

#### New health indicators

Two new health indicators are available: the first relating to CPU temperature, and the second relating to the administration password if it is too old or is still the default password.

#### Wi-Fi interface monitoring

Monitoring on Wi-Fi interfaces can now be viewed.

#### **ARPING support**

The ARPING command is now available to assist in analyses.

#### Exporting an identity (containing the private key) or a certificate

You can now export identities (user, server or smart card certificates and the associated private key) or certificates only (user, server or smart card).

#### Update procedure in cluster mode optimized

The update procedure for clusters has been optimized to prevent update files from being downloaded twice.

#### **Refreshing SSHD configuration**

The configuration of the SSHD service has been reworked to ensure compliance with the latest security standards.

#### Telemetry

A telemetry service is now available on SNS to maintain anonymous statistics regarding the life cycle of SNS firewalls. These statistics serve to improve the quality and performance of future products. The indicators reported in this version are:

- Percentage of CPU use,
- Percentage of memory use,
- Volume of logs generated.

Disabled by default, this service can be enabled/disabled in the module **Configuration** > **General configuration** > **Advanced properties** tab.

## Stability and performance

#### HA mechanisms reworked

High availability synchronization has been simplified to ensure higher stability and better performance.

#### Proxy mechanisms reworked

The sandboxing features in Breach Fighter have been extracted from the proxy service and now run in a separate service for higher stability.

#### Improved IPS performance

The IPS connection manager has been enhanced to improve performance.

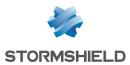

#### Simplified DCERPC plugin

The DCERPC plugin has been modified to enable easier configuration.

#### **Overall improved performance**

The operating system on SNS firewalls has been upgraded to provide better performance.

## **ClamAV** antivirus

A new parameter in ClamAV makes it possible to restrict the duration of the antivirus analysis. This acts as a new layer of protection against zip bombs. As such, if the length of the analysis implies that the analyzed file contains an overwhelming amount of data, the analysis will be stopped.

Set by default to 120 seconds, this parameter can only be modified through the command:

CONFIG ANTIVIRUS LIMITS MaxProcTime=<time>

For more information on the syntax of these commands, please refer to the **CLI SERVERD Commands Reference Guide**.

### Hardware

#### Hardware-based security for VPN secrets on compatible SN3100 models

Ever since revision A2 of SN3100 model firewalls, they now implement a trusted platform module (TPM) dedicated to securing VPN secrets. With the TPM, an extra level of security can be added to SN3100 appliances that act as VPN concentrators, which may not necessarily be physically secure. This module is supported from version 4.0.1 onwards and can be configured in the interface and in command line.

#### SN6100 - Seventh and eighth 8x1G modules supported

From SNS version 4.0.1 onwards, eight 8x1G modules can be supported on SN6100 appliances.

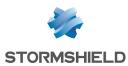

## Resolved vulnerabilities in version 4.0.1

## **Certificates and PKI**

Additional checks have been implemented when certificates are processed, in order to prevent the execution of JavaScript that can be embedded in specially crafted certificates for malicious purposes. Details on this vulnerability can be found on our website https://advisories.stormshield.eu.

## **ClamAV**

The vulnerability **CVE-2019-15961**, which would enable denial of service attacks through specially crafted e-mails, was fixed with the upgrade of the ClamAV antivirus engine.

Details on this vulnerability can be found on our website https://advisories.stormshield.eu.

## **OpenSSL**

Vulnerabilities (CVE-2019-1563, CVE-2019-1547 and CVE-2019-1552) were fixed with the upgrade of the OpenSSL cryptographic library.

Details on these vulnerabilities can be found on our website https://advisories.stormshield.eu.

## **RTSP protocol**

Support reference 70716

A flaw in the IPS analysis of the RTSP protocol with the interleaving function, mainly used by IP cameras, would occasionally cause the appliance to restart. This flaw has been fixed.

Do note that interleaving support is not enabled in factory configuration.

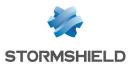

## Version 4.0.1 bug fixes

## System

## IPSec VPN (IKEV1 + IKEv2)

Support reference 73584 In configurations that use both IKEv1 and IKEv2 peers, as UID (LDAP) and CertNID fields used for authentication are applied, user privilege verifications for IPSec tunnel setup are no longer ignored.

Support reference 72290 On firewalls that host IKEv1 and IKEv2 peers, groups belonging to users who set up mobile IKEv1 tunnels with certificate authentication and XAUTH are now taken into account.

#### Automatic backups - Cloud Backup

Support reference 73218

Configurations backed up in Cloud Backup can now be restored again.

#### System - Time zone

Support reference 69833

The Europe/Moscow time zone on the system has been updated to fix a time difference of one hour.

#### Firewalls with IXL cards

For firewalls equipped with IXL cards:

- Fiber 4x10Gbps and 2x40Gbps network extension modules for SN2100, SN3100 and SN6100 models,
- 4x10G BASE-T modules for SN710, SN910, SN2000, SN2100, SN3000, SN3100 and SN6100 models.
- Fiber 10Gbps onboard ports on SN6100 models.

Support reference 73005

An issue with latency, which could affect firewalls connected using an IXL card on third-party equipment, has been fixed.

Support reference 72957

To prevent some negotiation issues relating to the automatic detection of media speed, the available values for IXL network cards can now be selected in the **Network** > **Interfaces** module.

#### Filter - NAT

The fields **Force source packets in IPSec**, **Force return packets in IPSec** and **Synchronize this connection between firewalls (HA)** were added to the CSV export file in filter and NAT rules.

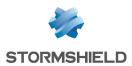

#### High availability

When an alias is added to an existing network interface, firewalls in a HA cluster are no more switched.

#### High availability - IPSec VPN

Support reference 74860 As the SAD's (Security Association Database) anti-replay counters are sent to the passive firewall, sequence numbers are incremented in line with the high availability (HA) mechanism's operating mode.

Whenever the passive firewall detected IPSec traffic in HA configurations (e.g. monitoring frames from virtual IPSec interfaces), it would also send incremented sequence numbers to the active firewall.

As a result of these successive increments, sequence numbers would quickly reach the maximum values allowed. This would then wrongly activate IPSec anti-replay protection and block traffic going through tunnels. This issue has been fixed.

#### High availability and monitoring

Support reference 73615 A vulnerability to memory leaks has been fixed in high availability configurations with monitoring enabled.

#### Initial configuration via USB key

Support reference 73923

Firmware can now be updated again via USB key.

#### Authentication by certificate

A content check has been applied to some parameters used in the creation of cookies.

#### Reports

Support reference 74730

When the firewall is restarted, an anomaly occurs when the report database is enabled, causing several error messages to appear in the console:

checkdb[181]: Missing database file: /var/db/reports/reports.db enreport: checkdb: Unable to restore the reports database enreport: Unable to mount the reports database.

This anomaly has been fixed.

#### Serial port - File editors

Support reference 72653 A display bug that occurred during the use of Joe / Jmacs editors via serial link has been fixed.

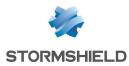

## Intrusion prevention

Support reference 73591 Enabling verbose mode on the intrusion prevention engine that analyzes some protocols (DCE RPC, Oracle, etc.) no longer causes the firewall to suddenly reboot.

## Web administration interface

#### Static routing

Support references 73316 - 73201 In the **Network** > **Routing** module, the IPSec interface can now be selected again during the definition of a static route.

#### **Network objects**

Support reference 73404 Accented characters in the comments of network objects no longer prevent the pages of the web administration interface from loading correctly.

#### **DHCP - Server**

Support reference 73071 A warning message now appears to indicate that IP address reservations can no longer be added while a display filter is enabled.

#### DHCP - Relay

Support reference 72951 If network interfaces were specified to relay DHCP requests, they were replaced with the default value (*automatic*) after quitting and displaying the DHCP module again. This anomaly has been fixed.

#### **Special characters**

Support references 68883 - 72034 - 72125 - 73404 A bug during the conversion of special characters to UTF-8 (e.g. Asian or accented characters) generated XML errors and prevented affected modules, such as filtering and NAT, from being displayed. This anomaly has been fixed.

#### **Certificates and PKI**

#### Support reference 74111

CRLs containing several thousand revoked certificates would fail to display correctly on some firewall models. This issue has been fixed; now only the first 1000 items are displayed.

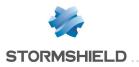

**SNS - RELEASE NOTES - V 4** 

## SNMP agent

Support reference 74337 During the configuration of the SNMPv3 server, both encryption algorithm buttons would always stay active even after they have been selected. This anomaly has been fixed.

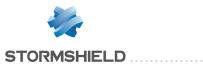

## Compatibility

## Lowest version required

You need at least version 3.x of Stormshield Network in order to upgrade to 4.0.1.

## Hardware compatibility

| SN160(W), SN210(W), SN310, SN510, SN710, SN910, SN2000, SN2100, SN300        | )0,  |
|------------------------------------------------------------------------------|------|
| SN3100, SN6000 and SN6100                                                    |      |
| SNi40                                                                        |      |
| Stormshield Network Elastic Virtual Appliances: EVA1, EVA2, EVA3, EVA4 and E | .VAU |

## Hypervisors

| VMware ESXi       | Versions 6.0, 6.5 and 6.7                |
|-------------------|------------------------------------------|
| Citrix Xen Server | Version 7.6 and higher                   |
| Linux KVM         | Red Hat Enterprise Linux 7.4 and upwards |
| Microsoft Hyper-V | Windows Server 2012 R2 and upwards       |

## StormshieldNetwork client software

| SSO Agent        | Version 1.9 and higher       |
|------------------|------------------------------|
| SSL VPN client   | Version 2.8 and higher       |
| IPSec VPN Client | Version 6.63.005 and upwards |

## **Operating systems for SN Real-Time Monitor**

| Microsoft Windows        | Version 10   |
|--------------------------|--------------|
| Microsoft Windows Server | Version 2012 |

### Web browsers

In order for the firewall administration interface to operate optimally, you are advised to use the latest versions of Microsoft Edge, Google Chrome and Mozilla Firefox (ESR version - Extended Support Release). For further information on these versions, please refer to the relevant vendors for the life cycles of their products.

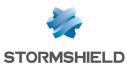

## Recommendations

Before you migrate an existing configuration to version 4 of the firmware, ensure that you have:

- Carefully read the section Known issues in the Stormshield Knowledge base (use the same login credentials as those for your MyStormshield client area),
- Read the section Explanations on usage carefully.
- Backed up the main partition on the backup partition and backed up the configuration

## **Migration**

Upgrading to a major firmware release will cause the reinitialization of preferences in the web administration interface (e.g.: customized filters).

## High availability - Migration

When updating the passive firewall of a cluster from SNS v3 to SNS v4, previously established IPSec tunnels are renegotiated. This is a normal behaviour.

## **PROFINET RT protocol**

Support reference 70045 The network controller used on SNi40, SN2000, SN3000, SN6000, SN510, SN710, SN910, SN2100, SN3100 and SN6100 firewalls has been upgraded and now allows VLANs with an ID value of 0. This measure is necessary for the industrial protocol PROFINET-RT.

However, IX network modules (fiber 2x10Gbps and 4x10Gbps equipped with INTEL 82599) and IXL modules (see the list of affected modules) were not upgraded and therefore cannot manage PROFINET-RT.

## SN160, SN210(W) and SN310(W) firewall models - Bird dynamic routing

Since version 4.0.1 of the firmware based on a new version of FreeBSD, the internal name for interfaces has changed for SN160, SN210(W) and SN310(W) firewall models. For configurations based on these firewall models and which use Bird dynamic routing, the dynamic routing configuration must be manually changed to indicate the new network interface names.

## **EVA (Elastic Virtual Appliances)**

You are advised to set the memory of an EVA to 2 GB if you use the antivirus and sandboxing features frequently.

### Microsoft Internet Explorer

The use of Microsoft Internet Explorer browsers, including version 11, may adversely affect user experience. You are therefore strongly advised to use the browsers listed in the Compatibility section.

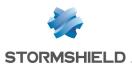

## Updating a cluster with several high availability links

For clusters that implement more than one link dedicated to high availability, ensure that the main link is active before proceeding to upgrade to version 4.

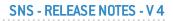

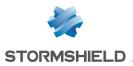

## **Known Issues**

The up-to-date list of the known issues related to this SNS version is available on the StormshieldKnowledge base. To connect to the Knowledge base, use your MyStormshield customer area identifiers.

## Explanations on usage

## Network

#### 4G modems

Support reference 57403 equipment that

In order to ensure a firewall's connectivity with a 4G USB modem, HUAWEI equipment that supports the HiLink function needs to be used (e.g.: E8372H-153).

#### Spanning Tree protocols (RSTP / MSTP)

Stormshield Network firewalls do not support multi-region MSTP configurations. A firewall implementing an MSTP configuration and interconnecting several MSTP regions may therefore malfunction when managing its own region.

If MSTP has been enabled on a firewall and it is unable to communicate with equipment that does not support this protocol, it would not automatically switch to RSTP.

Due to the way they operate, RSTP and MSTP cannot be enabled on VLAN interfaces and PPTP/PPPoE modems.

#### Interfaces

On SN160(W) and SN210(W) firewall models, the presence of unmanaged switches would cause the status of the firewall's network interfaces to stay permanently "up", even when they are not physically connected to the network.

The firewall's interfaces (VLAN, PPTP interfaces, aggregated interfaces [LACP], etc.) are grouped together in a common pool for all configuration modules. When an interface previously used in a module is released, it becomes reusable for other modules only after the firewall is rebooted.

Deleting a VLAN interface will change the order of such interfaces the next time the firewall starts. If such interfaces are listed in the dynamic routing configuration or monitored via SNMP MIB-II, this behavior would cause a lag and may potentially cause the service to shut down. You are therefore strongly advised to disable any unused VLAN interfaces instead of deleting them.

The possibility of adding WiFi interfaces in a bridge is currently in experimental mode and cannot be done via the graphical interface.

On SN160(W) models, configurations that contain several VLANs included in a bridge will not be supported.

Configurations containing a bridge that includes several unprotected interfaces, and a static route leaving one of such interfaces (other than the first), are not supported.

#### **Bird dynamic routing**

With the Bird dynamic routing engine in version 1.6.7, in configurations that use BGP with authentication, the "*setkey no*" option must be used. For further information on Bird configuration,

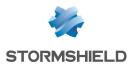

#### please refer to the Bird Dynamic Routing Technical Note.

When a Bird configuration file is edited from the web administration interface, the **Apply** action will send this configuration to the firewall. If there are syntax errors, the configuration will not be applied. A warning message indicating the row numbers that contain errors will prompt the user to correct the configuration. However, if a configuration containing errors is sent to the firewall, it will be applied the next time Bird or the firewall is restarted, preventing Bird from loading correctly.

#### Policy-based routing

If the firewall has been reset to its factory settings (*defaultconfig*) after a migration from version 2 to version 3 then to version 4, the order in which routing will be evaluated will be changed and policy-based routing [PBR] will take over priority (policy-based routing > static routing > dynamic routing >...> default route). However, if the firewall has not been reset, the order of evaluation stays the same as in version 1 (static routing > dynamic routing > policy-based routing [PBR] > routing by interface > routing by load balancing > default route).

## **IPSec VPN**

#### IPSec - Mixed IKEv1 / IKEv2 policy

There are several restrictions when IKEv1 and IKEv2 peers are used in the same IPSec policy:

- "Aggressive" negotiation mode is not allowed for IKEv1 peers using pre-shared key authentication. An error message appears when there is an attempt to enable the IPSec policy.
- The hybrid authentication method does not function for IKEv1 mobile peers.
- Backup peers are ignored. A warning message appears when the IPSec policy is enabled.
- The authentication algorithm "non\_auth" is not supported for IKEv1 peers. In such cases, the IPSec policy cannot be enabled.
- In configurations that implement NAT-T (NAT-Traversal transporting the IPSec protocol through a network that performs dynamic address translation), the translated IP address **must** be defined as the ID of a peer that uses pre-shared key authentication and for which a local ID in the form of an IP address had been forced.

#### Decryption

The IPSec peer distributes data decryption. On multi-processor firewalls, this process is therefore optimized whenever the number of peers is at least equal to the number of the firewall's processors.

#### **PKI**

A Certificate Revocation List (CRL) is not required. Even if no CRL is found for the certificate authority (CA), negotiation will be allowed.

A CRL can be made mandatory with the use of the "CRLRequired=1" parameter in the CLI command "CONFIG IPSEC UPDATE".

#### Support reference 37332

#### DPD (Dead Peer Detection)

The VPN feature DPD (Dead Peer Detection) allows checking whether a peer is still up by sending pings.

If a firewall is the responder in an IPSec negotiation in main mode, and DPD has been set to "inactive", this parameter will be forced to "passive" in order to respond to the peer's DPD queries.

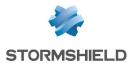

During this IPSec negotiation, DPD will be negotiated even before the peer has been identified, and therefore before even knowing whether DPD queries can be ignored for this peer.

This parameter has not been modified in aggressive mode, as in this case DPD would be negotiated when the peer has already been identified, or when the firewall is the initiator of the negotiation.

#### **Keepalive IPv6**

For site-to-site IPSec tunnels, the additional keepalive option that allows artificially keeping these tunnels up cannot be used with traffic endpoints with IPv6 addresses. In cases where traffic endpoints are dual stack (both IPv4 and IPv6 addresses are used), only IPv4 traffic will benefit from his feature.

#### **IPSec VPN IKEv2**

The EAP (Extensible Authentication Protocol) protocol cannot be used for the authentication of IPSec peers using the IKEv2 protocol.

In a configuration that implements an IPSec tunnel based on IKEv2 and address translation, the identifier that the source machine presents to the remote peer in order to set up the tunnel corresponds to its real IP address instead of its translated IP address. You are therefore advised to force the settings of the local identifier to be presented (**Local ID** field in the definition of an IKEv2 IPSec peer) using the translated address (if it is static) or an FQDN from the source firewall.

A backup configuration cannot be defined for IPSec peers using IKEv2. In order to implement a redundant IKEv2 IPSec configuration, you are advised to use virtual IPSec interfaces and router objects in filter rules (PBR).

### **IPv6 support**

In version 4, the following are the main features that are unavailable for IPv6 traffic:

- IPv6 address translation (NATv6),
- Application inspections (Antivirus, Antispam, HTTP cache, URL filtering, SMTP filtering, FTP filtering and SSL filtering),
- Use of the explicit proxy,
- DNS cache,
- SSL VPN portal tunnels,
- SSL VPN tunnels,
- Radius or Kerberos authentication,
- Vulnerability management,
- Modem interfaces (especially PPPoE modems).

#### High availability

In cases where the firewall is in high availability and IPv6 has been enabled on it, the MAC addresses of interfaces using IPv6 (other than those in the HA link) must be defined in the advanced properties. Since IPv6 local link addresses are derived from the MAC address, these addresses will be different, causing routing problems in the event of a switch.

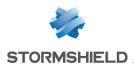

## System

Support reference 51251

#### **DHCP server**

Whenever the firewall receives INFORM DHCP requests from a Microsoft client, it will send its own primary DNS server to the client together with the secondary DNS server configured in the DHCP service. You are advised to disable the Web Proxy Auto-Discovery Protocol (WPAD) on Microsoft clients in order to avoid such requests.

#### Updates to a lower version

Firewalls installed with firmware in version 4 are not compatible with older major versions.

Backtracking to a major firmware version older than the firewall's current version would require a prior reset of the firewall to its factory settings (*defaultconfig*). For example, this operation would be necessary in order to migrate a firewall from a 4.0.1 version to a 3.x version.

#### Support reference 3120

#### Configuration

The NTP client on firewalls only supports synchronization with servers using version 4 of the protocol.

#### **Restoring backups**

If a configuration backup is in a version higher than the current version of the firewall, it cannot be restored. For example, a configuration backed up in 4.0.1 cannot be restored if the firewall's current version is 3.9.2.

#### **Dynamic objects**

Network objects with automatic DNS resolution (dynamic objects), for which the DNS server offers round-robin load balancing, cause the configuration of modules to be reloaded only when the current address is no longer found in responses.

#### DNS (FQDN) name objects

DNS name objects cannot be members of object groups.

Filter rules can only be applied to a single DNS name object. A second FQDN object or any other type of network object cannot be added as such.

DNS name objects (FQDN) cannot be used in a list of objects Do note that no warnings will be displayed when such configurations are created.

When a DNS server is not available, the DNS name object will only contain the IPv4 and/or IPv6 address entered when it was created.

If a large number of DNS servers is entered on the firewall, or if new IP addresses relating to DNS name objects are added to the DNS server(s), several requests from the firewall may be required in order to learn all of the IP addresses associated with the object (requests at 5-minute intervals).

If the DNS servers entered on client workstations and on the firewall differ, the IP addresses received for a DNS name object may not be the same. This may cause, for example, anomalies in filtering if the DNS object is used in the filter policy.

#### **Filter logs**

When a filter rule uses load balancing (use of a router object), the destination interface listed in the filter logs may not necessarily be correct. Since filter logs are written as soon as a network

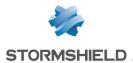

packet matches the criteria of a rule, the outgoing interface will not yet be known. As such, the main gateway is systematically reported in filter logs instead.

#### **Quality of Service**

Network traffic to which Quality of Service (QoS) queues have been applied will not fully benefit from enhancements made to the performance of the "fastpath" mode.

#### Kaspersky antivirus

The option **Activate heuristic analysis** is not supported on SN160(W), SN210(W) and SN310 firewall models.

## **Notifications**

#### **IPFIX**

Events sent via the IPFIX protocol do not include either the proxy's connections or traffic sent by the firewall itself (e.g.: ESP traffic for the operation of IPSec tunnels).

#### **Activity reports**

Reports are generated based on logs recorded by the firewall, which are written when connections end. As a result, connections that are always active (e.g.: IPSec tunnel with translation) will not be displayed in the statistics shown in activity reports.

Whether logs are generated by the firewall depends on the type of traffic, which may not necessarily name objects the same way (*srcname* and *dstname*). In order to prevent multiple representations of the same object in reports, you are advised to give objects created in the firewall's database the same name as the one given through DNS resolution.

### Intrusion prevention

#### SSL protocol

From version 3.7.0 of the firmware onwards, encryption suites with a weak level of security (suites based on MD5, SHA1 and DES) are no longer available for the SSL protocol used by the various firewall components (SSL VPN, SSL proxy, etc.).

For configurations that use these encryption suites, algorithms with a higher level of security must be chosen in order to migrate the firewall to an SNS 3.7.0 version or higher. Otherwise, the affected services will not run or will refuse to start.

#### **GRE protocol and IPSec tunnels**

The decryption of GRE traffic encapsulated in an IPSec tunnel would wrongly generate the alarm "*IP address spoofing on the IPSec interface*". This alarm must therefore be set to *Pass* in order for such configurations to function.

#### HTML analysis

Rewritten HTML code is not compatible with all web services (apt-get, Active Update) because the "Content-Length" HTTP header has been deleted.

#### Instant messaging

NAT is not supported on instant messaging protocols

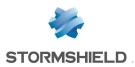

#### **SNS - RELEASE NOTES - V 4**

#### Keep initial routing

#### Support reference 35960

The option that allows keeping the initial routing on an interface is not compatible with the features for which the intrusion prevention engine needs to create packets:

- reinitialization of connections when a block alarm is detected (RESET packet sent),
- SYN Proxy protection,
- protocol detection by plugins (filter rules without any protocol specified),
- rewriting of data by certain plugins such as web 2.0, FTP with NAT, SIP with NAT and SMTP protections.

### NAT

#### H323 support

Support for address translation operations on the H323 protocol is basic, namely because it does not support NAT bypasses by gatekeepers (announcement of an address other than the connection's source or destination).

#### **Proxies**

#### Support reference 35328

#### FTP proxy

If the "Keep original source IP address" option has been enabled on the FTP proxy, reloading the filter policy would disrupt ongoing FTP transfers (uploads or downloads).

## **Filtering**

#### **Out interface**

Filter rules that specify an out interface included in a bridge without being the first interface of such a bridge will not be applied.

#### **Multi-user filtering**

Network objects may be allowed to use multi-user authentication (several users authenticated on the same IP address) by entering the object in the list of multi-user objects (Authentication > Authentication policy).

Filter rules with a 'user@object' source (except 'any' or 'unknown@object'), with a protocol other than HTTP, do not apply to this object category. This behavior is inherent in the packet processing mechanism that the intrusion prevention engine runs. The message warning the administrator of this restriction is as follows: 'This rule cannot identify a user logged on to a multi-user object."

#### Geolocation and public IP address reputation

Whenever a filter rule specifies geolocation conditions and public address reputation, both of these conditions must be met in order for the rule to apply.

#### Host reputation

If IP addresses of hosts are distributed via a DHCP server, the reputation of a host whose address may have been used by another host will be assigned to both hosts. In this case, the host's

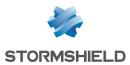

reputation may be reinitialized using the CLI command monitor flush hostrep ip = host\_ip\_ address.

#### **URL filtering**

Support reference 31715

Separate filters cannot be used to filter users within the same URL filter policy. However, special filter rules may be applied (application inspection), with a different URL filter profile assigned to each rule.

## **Authentication**

#### Captive portal - Logout page

The captive portal's logout page works only for password-based authentication methods.

#### SSO Agent

The SSO agent authentication method is based on authentication events collected by Windows domain controllers. Since these events do not indicate the source of the traffic, interfaces cannot be specified in the authentication policy.

#### Support reference 47378

The SSO agent does not support user names containing the following special characters: " <tab>  $\& ~ | = * < > ! () \ \% ?' \ @ <space>. As such, the firewall will not receive connection and disconnection notifications relating to such users.$ 

#### **Multiple Microsoft Active Directory domains**

In the context of multiple Microsoft Active Directory domains linked by an approval relationship, an Active Directory and SSO agent need to be defined in the firewall's configuration for each of these domains.

SPNEGO and Kerberos cannot be used on several Active Directory domains.

The IPSec Phase 1 negotiation is incompatible with multiple Microsoft Active Directories for the authentication of mobile clients.

The IKEv1 protocol requires extended authentication (XAUTH).

#### Multiple directories

Users that have been defined as administrators on the firewall must originate from the default directory.

Users can only authenticate on the default directory via SSL certificate and Radius.

#### **CONNECT** method

Multi-user authentication on the same machine in cookie mode does not support the CONNECT method (HTTP). This method is generally used with an explicit proxy for HTTPS connections. For this type of authentication, you are advised to use "transparent" mode. For further information, please refer to our online help at documentation.stormshield.eu, under the section "Authentication".

#### Conditions of use

The Internet access conditions of use may not display correctly on the captive portal in Internet Explorer v9 with the IE Explorer 7 compatibility mode.

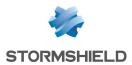

#### Users

The management of multiple LDAP directories requires authentication that specifies the authentication domain: user@domain.

The <space> character is not supported in user logins.

#### Logging off

Users may only log off from an authentication using the same method used during authentication. For example, a user authenticated with the SSO agent method will not be able to log off via the authentication portal as the user would need to provide a cookie to log off, which does not exist in this case.

#### **Temporary accounts**

Whenever a temporary account is created, the firewall will automatically generate an 8-character long password. If there are global password policies that impose passwords longer than 8 characters, the creation of a temporary account would then generate an error and the account cannot be used for authentication.

In order to use temporary accounts, you will therefore need a password policy restricted to a maximum of 8 characters.

## **High availability**

#### HA interaction in bridge mode and switches

In a firewall cluster configured in bridge mode, the average duration of a traffic switch was observed to be around 10 seconds. This duration is related to the switchover time of 1 second, in addition to the time that switches connected directly to the firewalls take to learn MAC addresses.

#### Policy-based routing

A session routed by the filter policy may be lost when a cluster is switched over.

#### Models

High availability based on a cluster of firewalls of differing models is not supported. Moreover, clusters in which one firewall uses 32-bit firmware and the other uses 64-bit firmware are not allowed.

#### VLAN in an aggregate and HA link

#### Support reference 59620

VLANs belonging to an aggregate (LACP) cannot be selected as high availability links. This configuration would prevent the high availability mechanism from running on this link — the MAC address assigned to this VLAN on each firewall will therefore be 00:00:00:00:00:00.

### Vulnerability management

Support reference 28665

The application inventory carried out by the Vulnerability manager is based on the IP address of the machine initiating the traffic in order to index applications.

For hosts with an IP address shared among several users, for example an HTTP proxy, a TSE server or a router that dynamically translates the source, may greatly increase the load on the

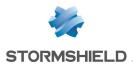

module. You are therefore advised to place the addresses of these machines in an exclusion list (unsupervised elements).

## Stormshield Network administration suite

#### Support reference 28665

The command CLI MONITOR FLUSH SA ALL was initially meant to disable ongoing IPSec tunnels by deleting their SAs (security associations). However, as Bird dynamic routing also uses this type of security association (SA), this command would degrade the Bird configuration, preventing any connections from being set up. This issue also arises with the "Reinitialize all tunnels" function, offered in the Real-Time Monitor interface.

The Bird service must be restarted in order to resolve this issue.

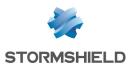

## **Documentation resources**

The following technical documentation resources are available in the documentation base on the **Stormshield technical documentation** website or on the Stormshield **Institute** website. We suggest that you rely on these resources for a better application of all features in this version.

## **Guides**

- Stormshield Network Firewall User and configuration manual
- Elastic Virtual Appliances Installation guide
- Stormshield Network Real-Time Monitor User and configuration manual
- CLI Serverd Commands reference guide
- CLI Console / SSH Commands reference guide
- Stormshield Network Pay As You Go Deployment guide

## **Technical notes**

- SSO configuration: Microsoft SPNEGO
- Configuring "guest" methods
- Adapting the SES security policy of a workstation to its SNS reputation
- Basic configuration in command line interface (CLI)
- Configuring a 3G/4G modem on SNS
- Filtering HTTPS connections
- · Identifying industrial protocol commands going through the firewall
- Initial configuration via USB key
- Stacking: distribution of traffic among several firewalls
- Automatic backups
- Complying with regulations on personal data
- Custom contextual protection signatures
- Collaborative security
- Implementing a filter rule
- Software Restoration via USB key
- Secure Return option
- Updating IPMI firmware
- Exchanging a power supply module
- Description of audit logs
- BIRD dynamic routing
- EVA on Amazon Web Services
- EVA on Microsoft Azure
- VMWare NSX SNS firewall as a peripheral router
- IPSec virtual interfaces
- Integrating NAT into IPSec
- SSL VPN tunnels

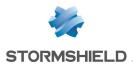

- IPSec VPN: Authentication by pre-shared key
- IPSec VPN: Certificate-based authentication
- IPSec VPN: Hub and spoke configuration

### **Videos**

• CLI commands and scripts, available on Institute.

Please refer to the Stormshield Knowledge base for specific technical information and to watch videos that the TAC (Technical Assistance Center) has created.

## Checking the integrity of binary files

To check the integrity of Stormshield Network Security binary files:

- 1. Enter one of the following commands, replacing filename with the name of the file you want to check:
  - Linux operating systems: sha256sum filename
  - Windows operating systems: CertUtil -hashfile filename SHA256
- 2. Compare the result with the hashes indicated in the MyStormshield client area, in the Downloads section.

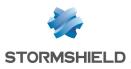

## Contact

To contact our Technical Assistance Center (TAC) Stormshield:

https://mystormshield.eu/

All requests to technical support must be submitted through the incident manager in the privateaccess area https://mystormshield.eu, under Technical support > Report an incident / Follow up on an incident.

+33 (0) 9 69 329 129

In order for us to provide high-quality service, you are advised to use this communication method only to follow up on incidents that have been created earlier on https://mystormshield.eu.

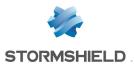

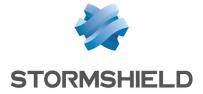

All images in this document are for representational purposes only, actual products may differ.

Copyright © Stormshield 2019. All rights reserved. All other company and product names contained in this document are trademarks or registered trademarks of their respective companies.